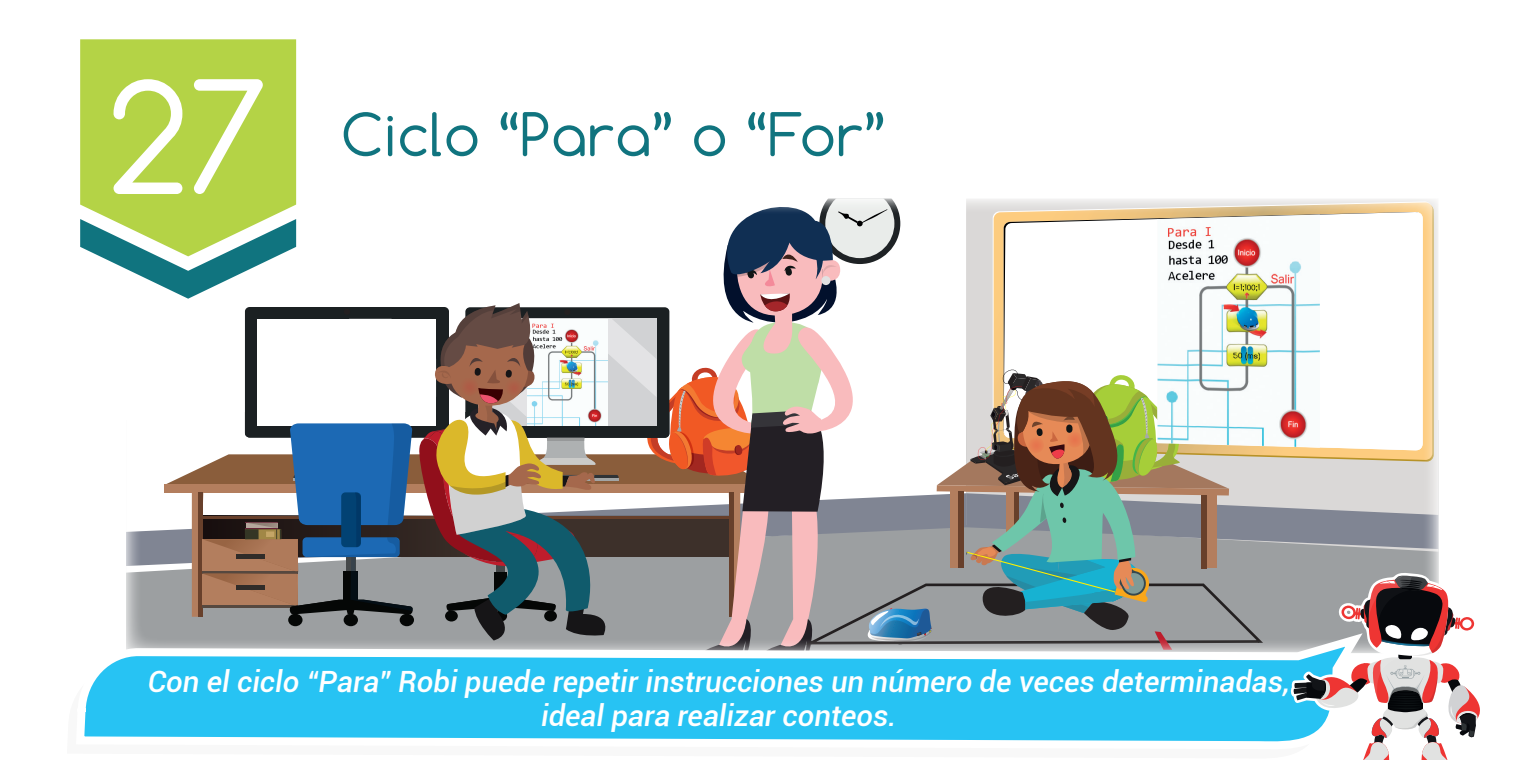

#### Nuestra meta

En esta experiencia aprenderemos como utilizar el ciclo "Para" en la programación de rutinas que controlan el número de repeticiones.

¿Cómo lo haremos?

- 1 Una lectura nos ayudará a recordar el concepto y la utilidad de las variables.
- 2 Con un tutorial aprenderemos a programar ciclos "Para" en RobiSoft.
- 3 Cumpliremos el reto programando a Robi con una llamativa rutina que utiliza varios ciclos "Para".
- 4 Con varias actividades reforzaremos lo aprendido.

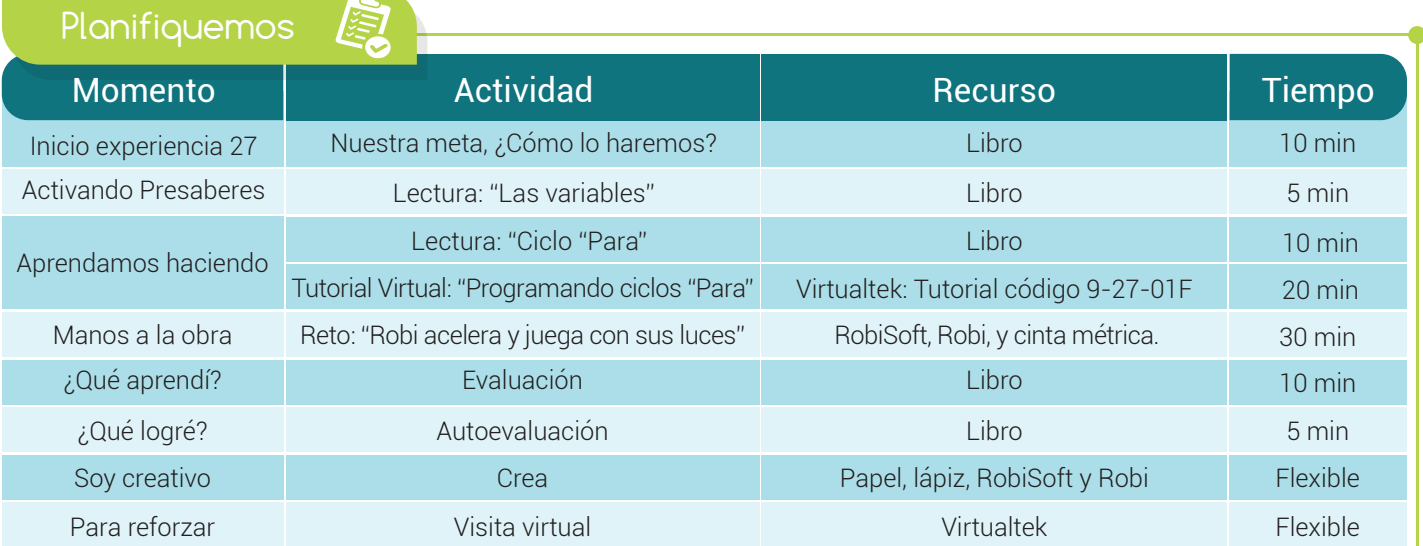

## Experiencia 27

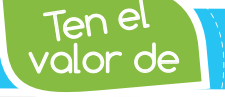

Activando

Ten el *Dedicarte con empeño para conseguir tus metas, Dios premia la perseverancia.*

**Variable: X dato: 10**

 $X = 10$ 

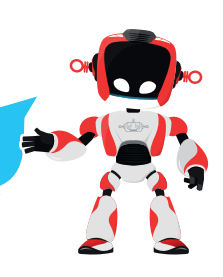

# Las variables

presaberes

Una variable es un símbolo (normalmente se usa una letra, pero puede ser una combinación de letras y números) que se emplea para almacenar y hacer referencia a un dato o valor. Por ejemplo, es muy común utilizar la variable "X". Si asignamos a ésta el valor de 10, siempre que veamos la "X" podemos tomarla como "10".

Ahora, a esta misma variable "X" podemos asignarle el valor de 20, en este caso cada vez que veamos la "X" entonces sabemos que tiene valor de "20".

En programación, las variables son espacios de trabajo (contenedores o cajas) donde se guardan datos (valores o también textos). El valor de una variable puede cambiar en algún paso del algoritmo o permanecer invariable; por lo tanto, el valor que contiene una variable es el del último dato asignado a ésta. Las aplicaciones con variables son múltiples, hay variables contadoras, de control, dependientes e independientes.

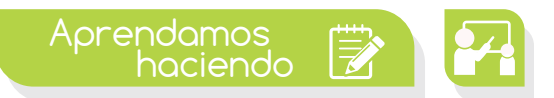

#### Ciclo "Para"

El ciclo "Para" o "For" permite ejecutar repetidamente un grupo de instrucciones para un número de veces determinado. A diferencia del ciclo "Mientras que", con el ciclo "Para" tenemos control y certeza del número de iteraciones o repeticiones que tendremos, pues se define una "variable de control" con un valor inicial, un valor final y un valor de incremento (o decremento).

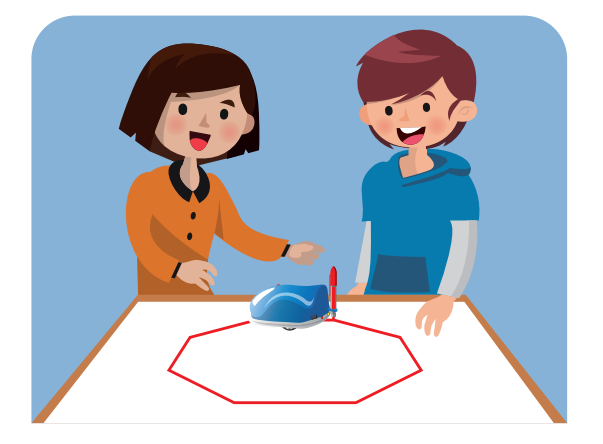

Por ejemplo, podemos crear un ciclo "Para" definiendo una variable de control desde uno hasta diez, con incrementos de uno en uno, y en cada iteración enciende y apaga las luces y suena una melodía, así, el programa hará que Robi repita la acción exactamente 10 veces. Normalmente, la variable de control esta nombrada por defecto con la letra I.

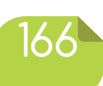

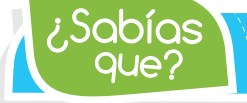

En RobiSoft podemos utilizar variables pre configuradas y también *crear nuestras propias variables.*

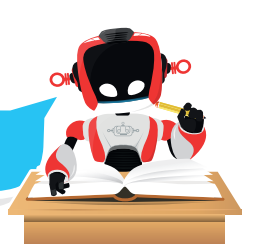

Es importante recalcar la diferencia con las otras estructuras repetitivas, pues el ciclo "Para" o "For" nos permite tener pleno control sobre el número de repeticiones o iteraciones, mientras que en las otras estructuras repetitivas no tenemos certeza del número de iteraciones. Otro ejemplo:

 "Si programamos la variable de control I desde 1 hasta 30 en pasos de 1", en este caso la variable de control "I" nos indica que se realizarán 30 iteraciones o repeticiones con incremento de 1. Ahora, si la instrucción es la siguiente: "Para I desde 1 hasta 50 en pasos de 2", tendremos 25 iteraciones ya que el incremento es 2.

En el caso de Robi, el ciclo "Para" es muy útil ya que nos permitirá realizar aplicaciones donde podemos controlar el número de acciones que realiza Robi.

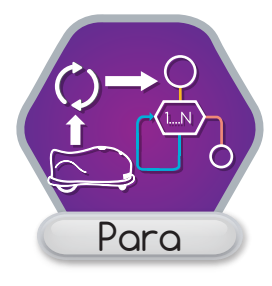

Por ejemplo, podemos programar a Robi para que dibuje un cuadrado, programando sólo los movimientos necesarios para que Robi dibuje un lado y un ángulo y realizando la configuración del ciclo para que lo repita cuatro veces, así se dibujarán los cuatro lados y luego el robot debe detenerse, todo con un solo ciclo.

En RobiSoft, podemos programar los ciclos "Para" con el menú "Para".

Al escoger el ciclo se abre el panel para configurar la variable de control como se muestra en a figura, notemos que la variable viene nombrada por defecto con la letra I. tenemos que configurar el valor inicial, el valor final y el incremento o decremento.

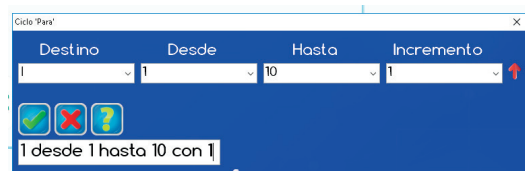

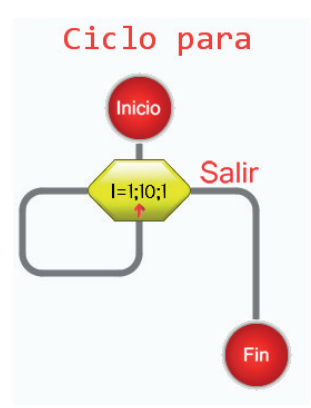

Luego de poner el comentario y aprobar la configuración, aparece el bloque del ciclo "Para" en el diagrama de flujo, listo para que programemos dentro del ciclo las instrucciones que se repetirán. Una vez que la variable de control llega al valor final, entonces el flujo se sale del ciclo y dejan de ejecutarse las instrucciones que están dentro de él, para darle paso a las instrucciones que están fuera del mismo. v

En el siguiente tutorial veremos varios ejemplos de rutinas con ciclos "Para".

Visita tu aula virtual y aprende más con el tutorial "Programando ciclos "Para"" código: 9-27-01F.

## Experiencia 27

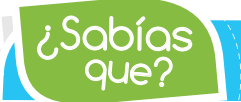

 $\mathsf{Saoias}\ \blacktriangle$   $\qquad$  El ciclo "Para" es ideal en el diseño de aplicaciones donde se  $\qquad$ *necesita repetir la misma acción un número determinado de veces.*

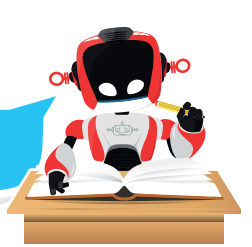

# Manos a la obra

#### Robi ir y volver en una pista

Para cumplir con este reto, debes seguir las instrucciones del tutorial donde se explica la forma como se debe armar la pista y realizar el programa. Robi debe navegar por dentro de la pista sin salirse, arrancando desde el extremo marcado por la flecha

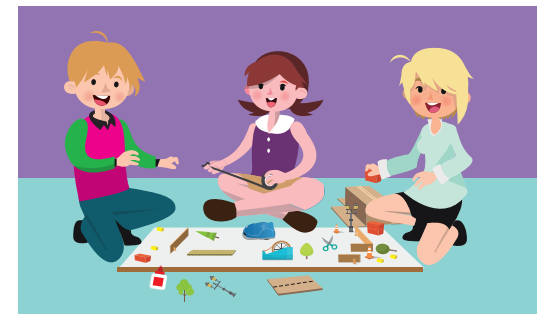

y respetando su dirección. Recuerda que el robot debe recorrer tres veces la pista ida y vuelta, para luego ubicarse dentro del espacio que está a la izquierda de la flecha indicadora.

Primero debes construir la pista en el piso, usando cartón, cinta pegante y cinta aislante negra, respetando la medida de 10 centímetros de separación entre las líneas, para garantizar que Robi pueda pasar sin problemas. Como siempre, recuerda realizar primero el algoritmo en seudocódigo y escribirlo en la sección ''¿Qué aprendí?'' Luego arma el diagrama en RobiSoft, simúlalo y por último pruébalo con Robi sobre la pista.

Cuando completes el ejercicio, te retamos a que programes a Robi para que complete un número diferente de vueltas, pueden ser 2 o 4, o las que desees.

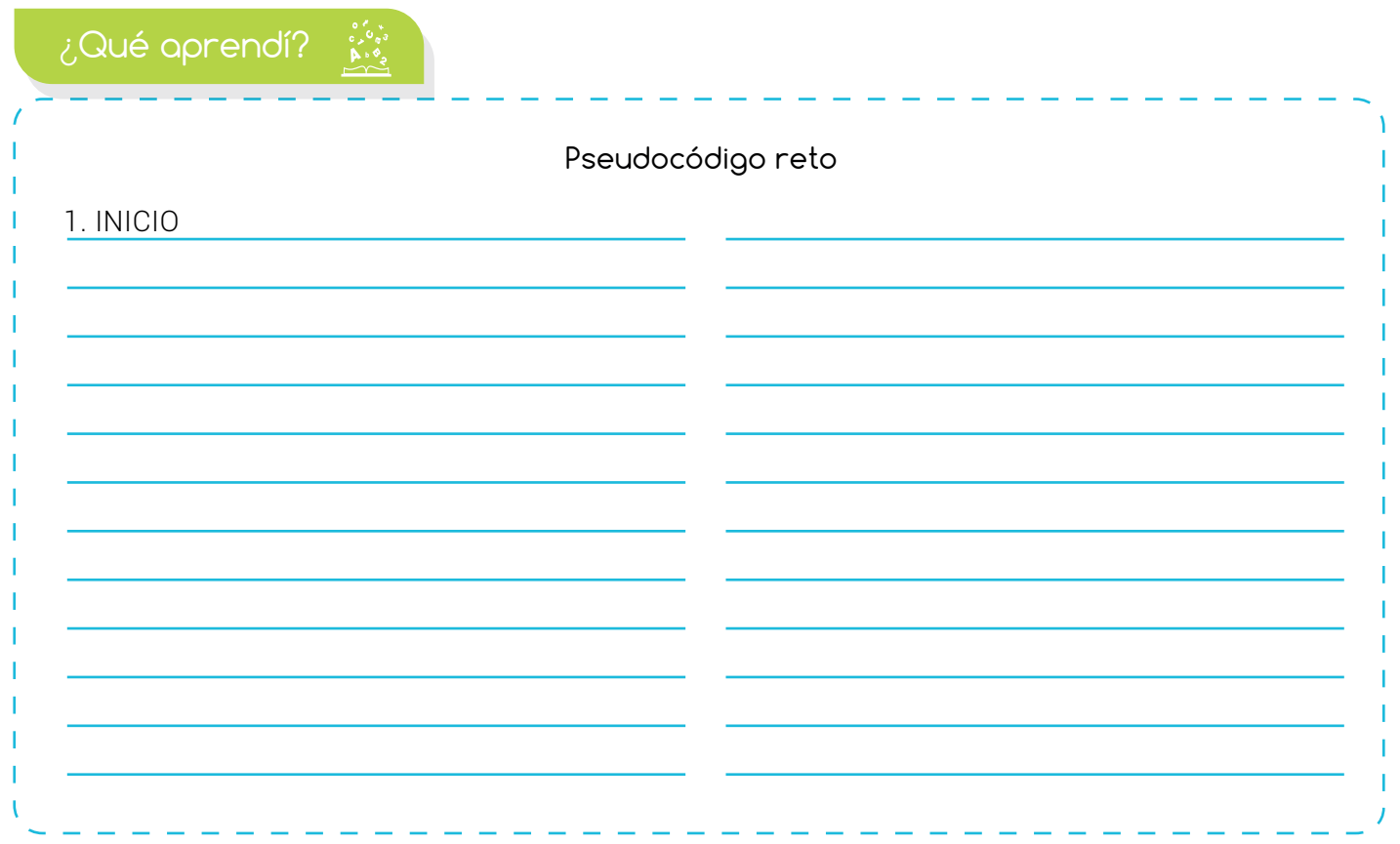

#### Experiencia 27

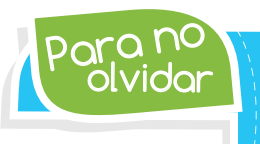

olvidar Para no *Para usar el ciclo "Para" en RobiSoft debemos configurar el valor inicial, el valor final y el incremento o decremento de la variable de control, que por defecto es "I"*

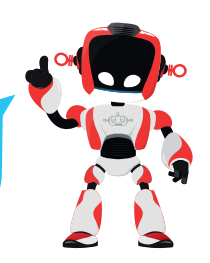

# ¿Qué logré?

- Dibuja la aguja del medidor en el nivel que consideres fue tu desempeño en esta experiencia.
	- 7-10: sé hacerlo fácilmente
	- 4-6: hago pero se me dificulta
	- 1-3: necesito ayuda para lograrlo

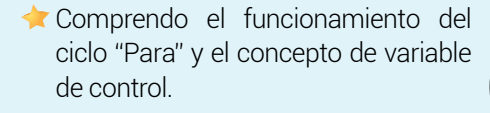

**Programo** con facilidad rutinas básicas usando ciclos "Para" con las diferentes opciones de configuración de la variable de control.

#### Soy creativo **#0**

# Una pista para Robi

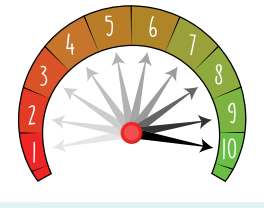

- Ubico fácilmente la instrucción "para" en RobiSoft y configuro correctamente los diferentes valores de la variable de control.
- Obedezco las instrucciones dadas para construir la pista, probar la rutina y realizar las correcciones necesarias.

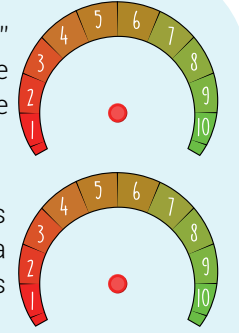

Compártele a tus padres lo que aprendiste en esta experiencia sobre la aplicación del ciclo "para" y pide su ayuda para diseñar una pista y la rutina para que Robi navegue sobre ella usando ciclos "Para". Realiza el dibujo de la pista y escribe el algoritmo en seudocódigo para que lo compartas con tu docente y compañeros.

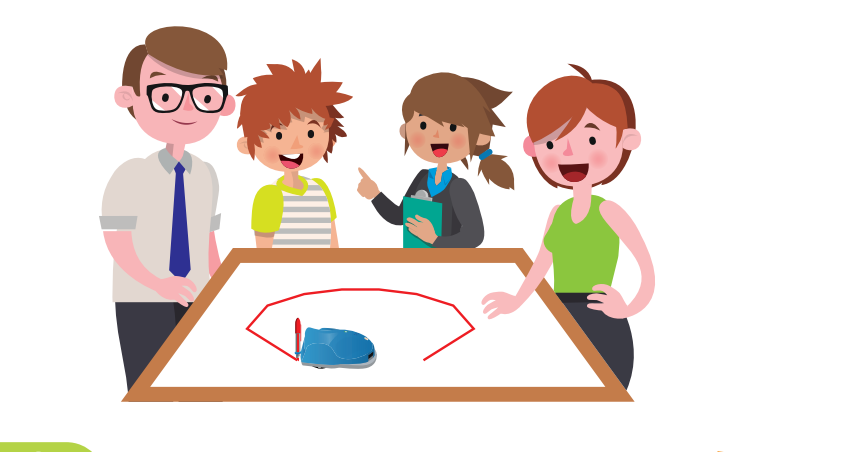

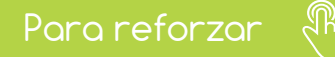

 $\bullet$ Visita tu aula virtual y aprovecha los recursos que se encuentran en la sección **"Para reforza**r  $\bullet$ 

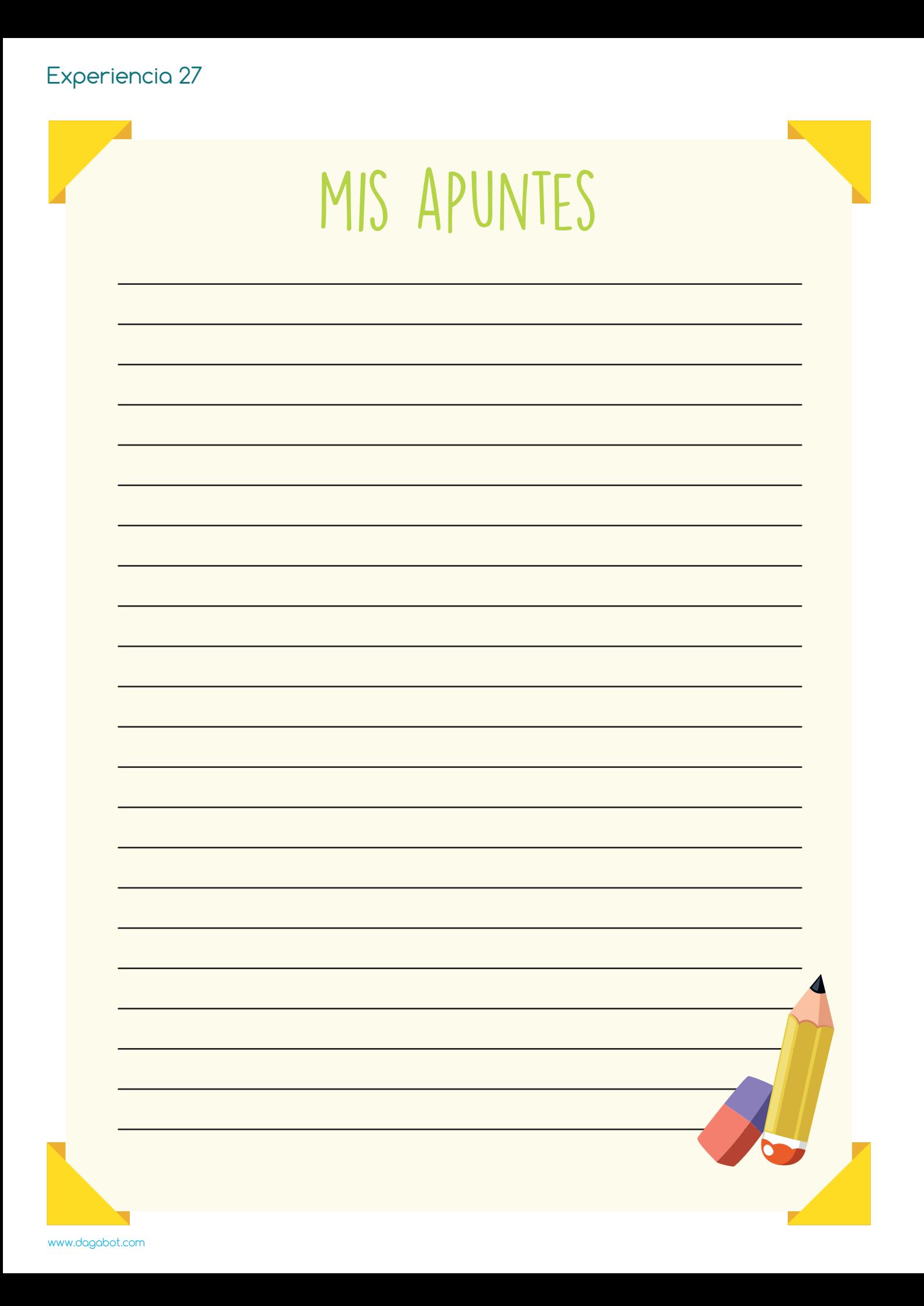